# Seminarinhalte Adobe Photoshop Elements

**Photoshop ist mit Sicherheit das leistungsfähigste unter den Bildbearbeitungs-Programmen. Die Vollversion ist jedoch in der Regel nur für professionelle Anwender wirtschaftlich sinnvoll einzusetzen. Immerhin kostet Photoshop CS4 ca. 1.000.- Euro.** 

**Die "abgespeckte" Version: Photoshop Elements ist komfortabler zu bedienen und dennoch mit einer Vielzahl an Funktionen zur Nachbearbeitung ausgestattet. Der Preis der aktuellen Version 8 liegt bei ca. 100.- Euro. Leider ist die Bedienung, trotz aller Benutzerfreundlichkeit, nicht vollständig selbsterklärend, da auch Elements fortgeschrittene Bildbearbeitungsfunktionen verwendet.**

**ADOBE' PHOTOSHOP' ELEMENTS 8** 

#### **Einführung in Photoshop Elements**

Grundlagen des Programms: Arbeitsoberfläche - Menüs, Fenster und Werkzeuge - Paletten Farben - Digitale Bilder importieren und kategorisieren, laden und scannen - Navigation im Bild - Dateiverwaltung mit dem Fotobrowser

## **Grundlagen der Bildverarbeitung: Bits und Bytes**

Arbeiten mit Farbe - Farbtiefe - Farbmodelle: RGB, HSB, Graustufen - Farbmodi - Bildgrößen - Farbbearbeitung - Masken und Kanäle

# **Retuschieren von Bildern**

Bildgröße und Auflösung - Beschneiden von Grafiken - Korrigieren mit QuickFix - Arbeitsfläche erweitern, fehlende Bildteile ergänzen - Helligkeit und Kontrast - Bildretuschen: Rote Augen, Staub und Kratzer, Kopierstempel, Sättigung, Bildoptimierung, Rahmenformen - Schnellkorrekturen und flexible Bildkorrekturen - Feinabstimmung mit erweiterten Bearbeitungsoptionen

#### **Bildanalyse**

Histogramm - Farbton und Sättigung- Farbbalance - Kontrastdehnung mit der Tonwertkorrektur - Lichter und Schatten gezielt mit Gradationskurven korrigieren - Panorama aus mehreren Einzelbildern erstellen

#### **Auswahlwerkzeuge**

Grundformen: Rechteck, Kreis, Linie - Lasso-Typen - Der Zauberstab - Automatisches Einpassen der Markierung - Auswahlwerkzeuge und Ebenen - Freistellen von Objekten - Auswahlkanten anpassen/ glätten - Masken-Modus

#### **Filter**

Überblick - Scharf- und weichzeichnen - Schärfe und Unschärfe - Filtereffekte: Beleuchtungs- und Strukturierungseffekte - Störungen und Kratzer entfernen

#### **Grafikwerkzeuge**

Pinsel, Stift, Radiergummi, Airbrush - Werkzeugspitzen und Muster - Farbfüllungen, Verläufe, Muster - Stempel: Bildteile kopieren - Schrift im Bild: Text bearbeiten und formatieren - Vektor- und Texteffekte - Rendern von Text - Austechformen

### **Retusche, Bildmontage und Collage**

Auswahlwerkzeuge und Ebenen - Ebenen erstellen und anordnen - Transformieren und Verzerren - Ebeneneffekte - Textebenen - Farbkombinationen: Sepia, Verläufe - Kolorierung von Grauwert- und Schwarz/ Weiß-Bildern

#### **Bildoptimierung für Webdesigner**

Optimiertes Speichern als .jpg oder .gif-Dateien - Wählen des optimalen Formates- Präsentationsmöglichkeiten - Web-Galerie, Projektor und Katalog - Bildverwaltung (Kategorisieren) mit Tags (Etiketten) - Dateiübergabe an Microsoft Office

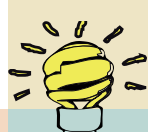

**WIN-SEMINAR** Annagraben 27-29 D-53111 Bonn

Telefon (0228) 96 10 74 51 - Mobil 0160 96660478 FAX (0228) 47 91 21 info@win-seminar.de

www.win-seminar.de